## TNC-X Packet Controller

### Model MFJ-1270X

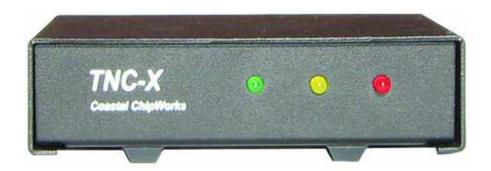

## INSTRUCTION MANUAL

Digipeater Daughter Board below ...

#### Introduction

Thank you for purchasing the MFJ-1270X TNC-X Packet Controller. The MFJ-1270X is a new Terminal Node Controller design based on the Chepponis/Karn KISS protocol. It is implemented using a Microchip PIC 16F628A microcontroller, a CML MX614 Bell 202 modem chip, an 8k Ramtron FRAM, a MAX232A level converter chip, and an op-amp which provides active audio filtering for the modem. From the beginning, this TNC was designed to be small, inexpensive, have low power consumption, and expandable.

The MFJ-1270X features an on-board USB port. The USB port was added because the design took into consideration that computers these days lack the old style RS-232 serial ports. There is also an 8-pin expansion header that allows the addition of "daughter boards". Power is provided to the daughter board through the expansion header. In addition, signals that would otherwise go to or from a host PC can be intercepted by the daughter board at the TTL level and processed. The I/O on the expansion header speaks "KISS" so that any daughter board only has to send and receive data packaged in KISS format to access the core module. This makes the development of daughter boards fairly simple and inexpensive. For example, daughter boards are now available that can turn the MFJ-1270X into either of two types of digipeaters, or into a stand alone APRS Tracker.

In addition, the expansion header provides access to a second on-board serial port. The X-Track daughter board, for example, uses this port to receive data from a GPS receiver. The data is then processed and formed into packets and an APRS beacon is sent. Even without daughter boards the MFJ-1270X works as a fully functional stand alone KISS mode TNC.

The idea behind the expansion options was to provide a platform that would allow additional functionality to be added to the unit with the investment of very little design time and very few parts.

#### **Power Requirements**

IMPORTANT: DO NOT PLUG IN THE 8...15 VDC POWER SUPPLY AND THE 9-VOLT BATTERY AT THE SAME TIME!

The power requirements of the MFJ-1270X are very minimal due to the low power consumption of the design. Using an 8...15 volt DC power supply capable of 200...300 mA is well within the consumption specifications. There is also a 9-volt battery snap provided for a 9-volt battery. This makes the TNC more portable for campers and backpackers.

#### **Terminal Speed**

The MFJ-1270X supports only 4 terminal speeds. Jumpers JP1 and JP2 determine the speed strictly for the link between the TNC and the computer. The following settings are allowed:

| <u>JP1</u> | <u>JP2</u> | Port Speed |           |
|------------|------------|------------|-----------|
| On         | On         | 1200 baud  | (default) |
| On         | Off        | 4800 baud  |           |
| Off        | On         | 9600 baud  |           |
| Off        | Off        | 19200 baud |           |

Note that the terminal speed setting does not affect the speed to transmit data. The out-going or transmit speed is always 1200 baud. Note also that if you set this baud rate faster than 1200 baud, it is possible for data to be fed into the modem faster than it can transmit it over the air. This may eventually result in the transmit buffer filling up.

#### Setup If You Are Using USB

If you have elected to use the USB port to provide data communications to your PC, you should begin by acquiring and installing the drivers for the PC and operating system that you are using. The driver you need is a Virtual Com Port (VCP) driver. It will make the TNC appear as an additional com port on your computer so that you can use any packet radio software that supports a KISS TNC connected to a standard serial port.

If you use the USB port, do not supply any power to the TNC through the power jack.. The USB bus can supply the rather limited power requirements for the TNC. If you are using the USB option, set the board jumpers as follows:

- **JP3** On the left two pins (toward C24)
- **JP4** Connect the center pin to the pin that is closest to the center of the board.
- **JP5** Jumper pins 1 and 2 (the end closest to Q1) and pins 3 and 4, unless you are using a daughter board.

#### Setup If You Are Using the TNCs Serial Port

If you plan to connect the TNC to a standard computer serial port, set up the jumpers as follows:

- **JP3** On the right two pins (toward U5)
- **JP4** Connect the center pin to the pin closest to C22.
- **JP5** Jumper pins 1 and 2 (the end closest to Q1) and pins 3 and 4.

If you are using the on-board serial port, you must supply power to the TNC. This can be done in one of two ways. There is a coaxial power jack on the board that can be used to receive anything from 8 to 15 volts DC. Alternatively you can connect a 9-volt battery to the location marked BAT.

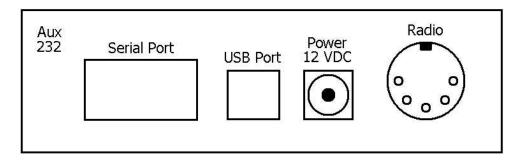

#### Aux 232

An auxiliary serial port using a MAX232 level converter. Main purpose is for GPS input for the X-Track daughter board.

#### **Serial Port**

A standard DB 9-pin RS-232C serial port.

#### **USB Port**

A standard USB port for computers that lack the old style RS-232 serial ports.

#### **Power 12VDC**

A coaxial power jack for main power input. Center pin is positive and sleeve is negative.

#### **RADIO**

A 5-pin DIN connector used to interface the radio to the TNC.

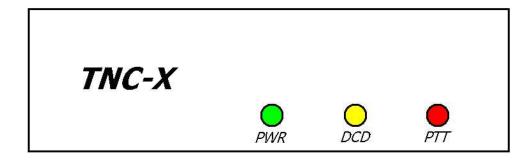

#### **POWER**

Indicates the MFJ-1270X has power supply voltage supplied.

#### **RECEIVE DCD**

Indicates the MFJ-1270X is receiving a data packet signal from the radio.

#### TRANSMIT PTT

Indicates that the MFJ-1270X is transmitting data signal from the radio.

#### **Radio Setup**

The radio connections are made via a 5-pin DIN chassis mounted connector. The connector is shown below:

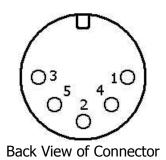

#### **Radio Port Connections**

These are the radio port pins and their respective functions. Match the proper pin and its function to the same pin and function on your radio.

- Pin 1 Microphone Audio: Supplies audio from the TNC to your radio.
- Pin 2 Ground: Common connection for audio and PTT common.
- Pin 3 Push-to-Talk: Allows the TNC to key your transmitter to transmit.
- Pin 4 Receive Audio: Supplies audio from the radio to the TNC.
- Pin 5 No Connection

#### **Troubleshooting**

The MFJ-1270X is designed to give years of service. However, as with all things sometimes problems do come up and need to be taken care of. Here are a few troubleshooting tips in the event that something does go wrong.

#### **Voltage Supply**

If the supply voltage is suspect this must be corrected first. The first thing to do is to check the main voltage supply to the TNC. Do this using a DC voltmeter capable of measuring +5 volts DC. The main supply voltage to the TNC must be at least 7 to 8 volts DC. The TNC uses a 78L05 voltage regulator. The voltage regulator needs to see a voltage at least 2 volts greater than the regulation voltage. If the main supply voltage is not 2 volts greater than +5 volts, then the regulator will not work, thus not having a +5 volt DC output. To check this, do the following:

- 1. Set your voltmeter to read +5 volts DC.
- 2. Remove the main supply from the TNC. Check the voltage at the connector that plugs into the TNC. The voltmeter should indicate  $+5 \pm 0.5$  volts DC. If the reading is lower, then check the main power source. If the reading is good, then move on to step #3.
- 3. With the main power still removed from the TNC, carefully remove all IC chips from the TNC.
- 4. Reconnect the main power source into the TNC and re-check the +5 volts DC.
- 5. If you are using the computers USB port to supply voltage to the TNC, measure the voltage between ground and the right pin on JP4 or the right pin if you use power jack. It should be approximately +5 volts DC. If not, then we strongly recommend returning the TNC for service. If the voltage is good, then move on to the next section.

#### **Testing for Defective IC Chips**

If you are reading this section, it means that you have determined that your TNC has a defective IC chip. The procedure for checking for a defective IC is not complicated, but you should follow the procedure carefully. If you do not follow the procedure carefully you can and probably will damage an otherwise good IC and/or the TNC...so please be very careful.

- 1. Remove power from the TNC, either by removing the main supply at the power jack or the USB port cable.
- 2. Carefully remove all IC chips from the TNC. Make note as to the orientation of each IC in their respective IC sockets and which sockets the ICs came out of. Be careful not to bend any of the pins of the ICs. <a href="IMPORTANT!">IMPORTANT!</a>
- 3. Carefully re-insert one IC at a time into its respective socket and recheck the +5 volts DC. If any IC causes the +5 volts DC to drop, then the IC that causes the voltage drop is your defective part. Be sure to check all IC chips, because you could have more than one defective part. Call the MFJ Service Dept. for a replacement part.

#### **Testing Receive**

Hook up a receiver audio source to the receive pins on the board (or the mono jack if you are using the enclosure). Make sure audio goes to the positive pin. Make sure the squelch is left open. When a data packet is received, you should see the yellow LED light briefly and go out. Even when no data is being received it is normal for the yellow LED to flicker. However, it should come solidly on when a packet is received. Assuming that this checks out, run a serial program of some kind on

your PC, set the baud rate to whatever baud rate you specified with JP1 and JP2. Confirm that you are receiving data (note, this will be raw KISS frames so much of it may look like garbage, but you should see some recognizable data). Note that if you are using the USB option, you must the USB drivers loaded on your computer.

If you do not see the yellow light come on, first confirm that audio is getting to the TNC (a scope or a small headphone may be useful for this). If it is, verify that audio is coming out of Pin 6 of U4. Assuming this is working, if you have a scope or frequency counter, measure the frequency on Pin 1 of U1. It should read about 3.57 MHz. While you are at it, check Pin 16 of U3. It should read about 20 MHz. If at any point you don't get the measurement you expect, carefully check the solder joints in that part of the board. If the yellow light comes on but you see no data on your PC, start at Pin 8 of U3 and trace the data signal to header Pin 1, to header Pin 2 and on to Pin 10 of U5. It should come out at Pin 7 of U5.

Next check out the transmit chain. The TXDelay is set by R13. Start by setting it at about halfway (which will correspond to a TXDelay of about 240 ms (or a setting of 25 on most TNC's). At this point you need to be running a program on your PC that supports KISS mode. The TNC-X webpage (www.tnc-x.com/documentation.htm) has a program called TXTest, which is a very simple program that can be used to test your transmit chain.

When you transmit a packet, you should see the red LED come on briefly. Hook the transmit audio and PTT up to a radio and try transmitting. R12 is used to adjust the transmit level. If you don't have a means of measuring the deviation precisely, monitor your signal on a receiver and slowly increase R12 until you hear no further increase in volume on the receiver. Then back it off a bit. Even if the TNC is not connected to a radio, you should see the red light come on when you transmit data via the TNC.

Many people use TNC-X for APRS applications. There are many good software programs available for this application (WinAPRS, UI-View for Windows, for example). For a general purpose TNC program that supports KISS, you might want to take a look at WinTNC. It has recently been revised so that it works under Windows XP, as well as older versions of Windows. If you want to use AGWPE, there is a link on the TNC-X webpage that contains detailed instructions.

If you have any problems with any of this, please contact MFJ Technical Services at the phone number in the warranty instructions.

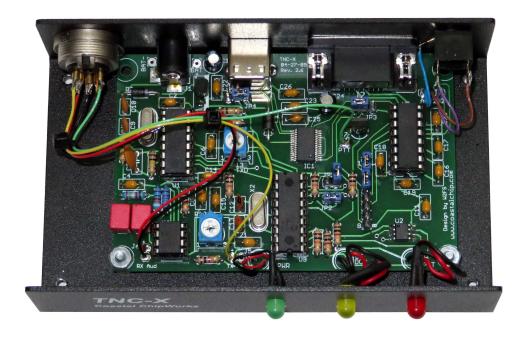

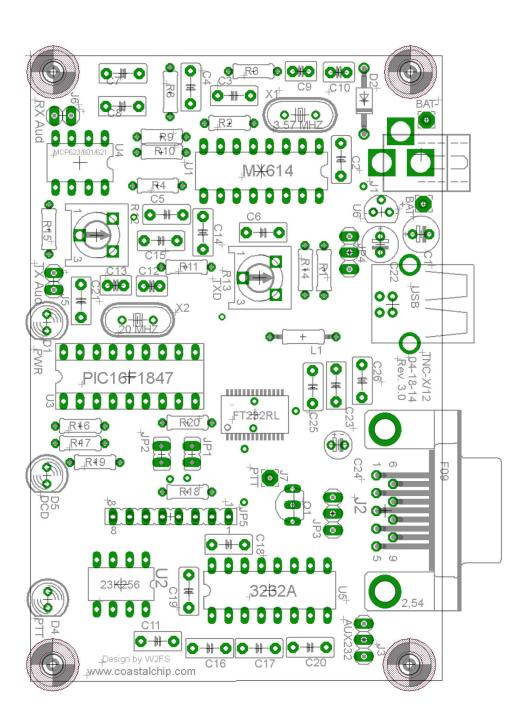

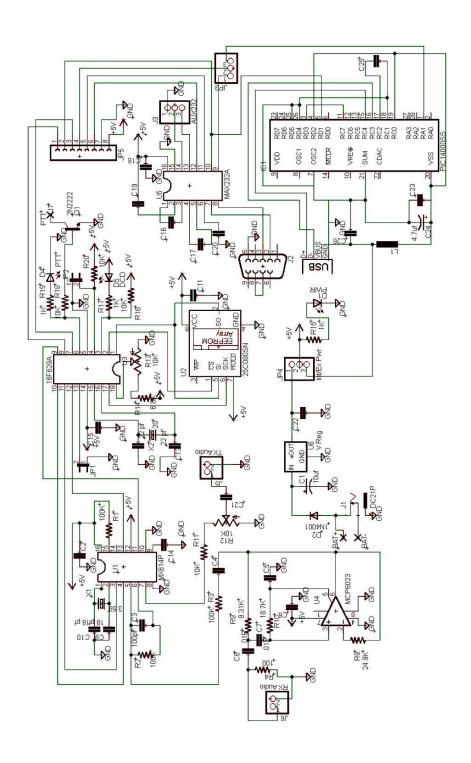

#### **Parts List:**

#### Capacitors:

C1 10 µF electrolytic

C3 100 pF ceramic (marked 101J)

C2, C4, C5, C6, C11, C14, C15, C16, C17,

C18, C19, C20, C26 µ01 Multilayer (marked 103)

C21, C22, C23, C25 µ1 monocap (small yellow - may be marked 104z)

C7, C8 μ01 Polyproplene (red/yellow block)

C9, C10 18 pF ceramic (marked 18J) C12, C13 22 pF (ceramic (marked 22J)

C24 4µ7 electrolytic

Resistors: (note: there are no R5, R6 or R7)

R1, R2, R3 100 k (brown, black, yellow)

R8 24k9 1% (red, yellow, white, red, brown)
R9 9k31 1% (white, orange, brown, brown, brown)
R10 18k7 1% (brown, grey, purple, red brown)

R11, R14, R16, R18,

R20 10 k (brown, black, orange) R4, R15, R17, R19 1k (brown, black, red)

R12, R13 10k potentiometer

Diodes (note: there is no D3)

D1 green LED
 D2 1N4001
 D4 red LED
 D5 yellow LED

#### Headers, Jumpers

JP1, JP2 2 Pin Header JP3, JP4 3 Pin Header JP5 8 Pin Header 6 Shorting blocks for the above headers.

#### Other Components

X1 3.57 MHz Crystal (may be labeled A035) X2 20 MHz Crystal (may be labeled A200)

Q1 2N2222 or similar

IC1 FT232RL USB interface chip
U1 CML614 Modem Chip - 16 pins
U2 FM25640 FRAM memory chip
U3 PIC16F628A or PIC16F648A

U4 MPC6023 OpAmp U5 SP232A or HIN232A U6 78L05 Voltage Regulator

F09 DB9 Female PC mount Connector

J1 Coaxial Power Connector (Center Pin is Positive=

USB USB connector

L1 Ferrite Board (looks like a 1N4001 diode, but no stripe)

Radio Port 5-pin DIN Chassis Mount Connector AUX 232 2.5 mm Stereo Chassis Mount Connector

# X-DIGI TNC-X Digipeater Daughter Board

Model MFJ-1270DG

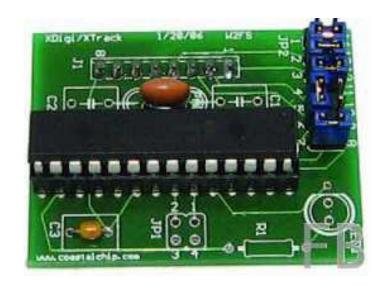

#### Introdution

X-Digi is a daughter board for the TNC-X KISS mode TNC. It is designed to emulate the most popular features of the widely used UI-DIGI EEPROM for TNC-2s. In addition, X-Digi provides digipeater services for both UI APRS frames and for connected packets. It makes it easy to put up a temporary digipeater to fill in coverage "holes" in emergency situations. It consumes very little current. Both TNC-X and X-Digi can be powered all day on a single 9 volt battery. It can be configured in the field through the TNC-X serial port using any computer with any terminal program. It also contains a "firmware bootloader" so that future firmware revisions can be easily uploaded using any Windows PC.

#### **Installation Instructions**

To install the X-Digi Daughter Board, first remove the two jumpers on header JP5 on the TNC-X (this is the 8 pin header). Then insert the X-Digi board so that the notch on the 18F2525 is toward the back of the TNC-X. C3 will be toward the LED side of the TNC-X board. Set the TNC-X so that it runs at 9600 baud: JP1 on the TNC-X board should be off, while JP2 should be on.

#### **Configuration Instructions**

The X-Digi Daughter Board is configured via the standard TNC-X serial port. Connect your computer to the primary serial port. You can use either the serial port connection or the USB port (if you have this option installed). You can even use a hand held device like a Palm Pilot running a terminal program to configure the device. However, you cannot connect the USB port on a Palm Pilot to the USB port on TNC-X. To configure the X-Digi, set the 14 pin jumper block up as follows:

Corner of board =>

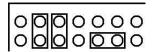

Run a terminal program on the PC that you have connected to the TNC-X serial or USB port. If you are running a Windows computer, Hyperterminal will do fine, if you are using the USB port to configure TNC-X, you may find the easiest way to do this is to do this is to remove JP4 of TNC-X so that the USB module is powered up but the TNC is not. Then run your terminal program (it will recognize the USB serial port). Then replace JP4 to power up the TNC. Set your terminal program for 9600 baud and no flow control. Turn on the TNC-X with the X-Digi daughterboard installed and within 20 seconds strike any key in the terminal program to get the X-Digi's attention. You should see the following menu:

X-Digi Ver 2.0E Configuration Menu

```
Set Digipeater callsign.
С.
                                    :URCALL
     Set Digipeater Alias.
Α.
                                    :URDIGI
     Set UIFlood callsign.
F.
                                    :NY
     Set UIFlood Limit.
                                    :7
L.
                                    :WIDE
Τ.
     Set UITrace Callsign.
     Set UITrace Limit.
                                    :4
M
1.
     Set UICall 1.
2.
     Set UICall 2.
3.
     Set UICall 3.
    Set UICall 4.
4.
    Set UICall 5.
5.
    Set UICall 6.
6.
7.
     Set UICall 7.
8.
     Set UICall 8.
D.
    Set Dupe Time (x5 secs).
                                    :6
Ρ.
     Set Remote Password.
     Set Beacons.
В.
Q.
     Quit.
```

Enter Selection:

Choose the item you wish to reconfigure by pressing the letter or number in the left hand column. The Callsign and Alias are fairly straightforward, but some of the other parameters may require explanation. The UIFlood callsign supports the WIDEn-N paradigm. When the digi receives a packet with a path of, say WIDE3-3, it will decrement the SSID value (to WIDE3-2) and retransmit the packet. When it reaches WIDE3-0, it will replace this value with the X-Digis callsign. UITrace works in a similar manner, but adds X-Digis callsign to the path. So, for example, WIDE3-3 becomes UR-CALL, WIDE3-2 in the above example. The limits for UIFlood and UITrace are provided to allow the X-Digi to stop overly long paths. In the above case the UITrace limit is set to 3, so an incoming path of WIDE4-4, for example, would be simply be digipeated as URCALL. The UICall fields allow you to specify up to 8 calls for which X-Digi will simply do callsign substitution.

For example, if you wanted to support RELAY (not currently recommended) you could do so by adding this value in UICALL. Packets with a path of RELAY would be digipeated with a path of URCALL. The menu also allows you to specify a dupe time value in 5 second intervals. Duplicates are calculated based on a CRC that is applied to the entire packet except for the path. So if X-Digi sees a packet with the same source and destination address and the same contents within the time period specified by dupetime, it will not digipeat it. Because this timer is set in increments of 5 seconds, a value of 6, for example, will result in a 30 second duplicate checking period. Do not set this value higher than about 24 (2 minutes). Setting the dupe value to 0 turns off dupe checking.

Selecting the B value from the menu brings up another menu that allows you to set up the beacons. X-Digi supports 4 different beacons, each of which can be sent at a different interval, have a different path, and have a different text. To set up these beacons, hit the B key. The time values here are in increments of 5 seconds, so to set a beacon to transmit every 10 minutes, for example, you would use a value of 120. The offset value allows you to specify a time period to elapse before the first beacon is sent. For example, if you set Beacon 1 to be sent every five minutes and Beacon 2 to be sent every 10 minutes, every other time you would have both beacons sent at the same time. While this will work, you might prefer to have X-Digi wait a minute or two before sending the first beacon so that the two beacons would never be sent at the-same time. You can do this with offset.

The path for each beacon can also be set via this menu. Simply enter the path with a comma between each callsign, for example W2SB,WIDE3-3. Selecting Q will exit the beacon menu. Another Q will exit configuration.

After programming, turn off the unit and change the jumpers so that they are set up as follows:

Corner of board =>

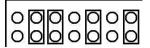

Also, make sure JP3 is toward U5. By using this setup, incoming data will be routed through to the PC serial port (but not the USB port). As a result, you will be able to run a standard APRS program (such as WinAPRS, MacAPRS, UIView, etc.) and watch the activity coming in to the digipeater. It is not necessary to operate XDigi with a PC attached, it will work perfectly well as a stand alone unit. However, this option is available to you if you like. If you decide to run the XDigi as a stand alone unit, you can simply leave the jumpers in their "configuration" setting.

X-Digi is designed to be field upgradeable. It has boot loader built in that allows you to upload new firmware if and when it becomes available. instructions on how to use the boot loader are available on a link from the TNC-X webpage http://www.tnc-x.com/firmware.htm.

There is a Yahoo group called XDigi that is available to support users of the X-Digi daughter board. Announcements of firmware revisions will be posted to this group.

#### **Using the Remote SysOp Feature**

As of version 2.0 of the X-Digi firmware, it is possible to change the parameters of X-Digi remotely. Doing so requires a 5 letter password. All X-Digi parameters except the password are remotely configurable. In order to use the remote sysop feature, you must first set a remote password using the configuration procedure described above. The password must have exactly 5 characters and is case sensitive. To disable the remote SysOp feature, set the password to five spaces.

When you boot up X-Digi, it will wait 20 seconds for a command to reconfigure before it starts up. When the 20 second timer has expired, XDigi will send the text in the first beacon to let you know it is in digipeater mode (and is available to be remote sysop-ed.

To reconfigure X-Digi remotely, change the UNPROTO parameter in your remote TNC to specify the callsign that is configured in X-Digi. So, for example, if the X-Digi cailsigri is UR0CAL you could set up UNPROTO as follows:

#### UNPROTO UROCAL

After you have changed the UNPROTO parameter, go into converse mode (with a k on most TNCs) and hit the return key. This will send an empty packet out using the UNPROTO path.

When X-Digi hears your transmission, it will respond with a string of four letters. This four letter combination is a function of a random number generator inside X-Digi and the password that you have specified. You must then respond with the proper 4 letter code in order to enter remote sysop mode. This code can be obtained from a program that is available on the XDigi webpage (http://www.tnc-x.com/XDiqi.htm) called calcpw.jar. The program was written in Java, so it should run on any platform and it is an executable .jar file so you should be able to run it simply by double-clicking on it. Of course you will need to have the Java runtime environment on your computer to run the program, but most computers these days already have this loaded. This program is fairly self-explanatory. You enter your password (the one you entered in the configuration screen) and the four letter code you received from X-Digi, and then it tells you what your response should

be. Send the response back to the X-Digi. The X-Digi will respond with either "yes" (if you were successful) or "not" if you were not.

| 🛔 XDigi      | - X     |
|--------------|---------|
| Enter Pas    | ssword: |
| Enter Data f |         |
| Subi         | mit     |

Once you have successfully entered remote sysop mode, you can send commands to the X-DIGI in the form:

X value

for commands from the first configuration page.

#### X-Digi Ver 2.0E Configuration Menu

```
Set Digipeater callsign.
С.
                                :URCALL
    Set Digipeater Alias.
Α.
                                :URDIGI
                                :NY
    Set UIFlood callsign.
                                :7
   Set UIFlood Limit.
L.
  Set UITrace Callsign.
                                :WIDE
Τ.
M. Set UITrace Limit.
                                :4
1. Set UICall 1.
2.
   Set UICall 2.
3.
   Set UICall 3.
   Set UICall 4.
4.
5.
   Set UICall 5.
   Set UICall 6.
6.
7. Set UICall 7.
8. Set UICall 8.
D. Set Dupe Time (x5 secs). :6
   Set Remote Password.
P.
В.
   Set Beacons.
Q.
    Quit.
Enter Selection:
```

So, for example, to change the Dupe Time to 10, you would send the command:

D 10

X-DIGI will respond by telling you the new value of the parameter you entered. If you simply want to inquire about the current value of a parameter send:

X?

where X is the letter of the parameter you want sent back to you. So to ask what the Dupe Time value is send

D?

Note that any changes take effect immediately. So if you change the callsign of the X-DIGI, you will need to change the UNPROTO value in your TNC to be able to continue to communicate with it. You can send as many commands as you want during a remote sysop session. The session will conclude in one of two ways. If you send the command:

Q

You should receive back the word "Done" and the X-DIGI will exit remote sysop mode. If 45 seconds passes and the X-DIGI does not receive a command, it will automatically reboot. You'll send the Beacon 1 text transmitted to let you know that the session has expired.

To make changes on the Beacon menu:

#### Beacon Configuration Menu

```
O. Set Beacon Destination Call :APRS

1. Set Beacon 1 Path :WIDE2-2

2. Set Beacon 2 Path :

3. Set Beacon 3 Path :

4. Set Beacon 4 Path :

5. Set Beacon 1 interval (x5 secs) :00120 Offset :0

6. Set Beacon 2 interval (x5 secs) :00000 Offset :0

7. Set Beacon 3 interval (x5 secs) :00000 Offset :0

8. Set Beacon 4 interval (x5 secs) :00000 Offset :0

A. Set Beacon 1 text:X-DIGI Test.

B. Set Beacon 2 text:

C. Set Beacon 3 text:

D. Set Beacon 4 text:
```

Send a command in the following form:

#### BX value

where *X* is the letter of the parameter you wanted to change. So, for example to change the Beacon 1 text you would send:

BA This is the new beacon text.

Note that for parameters 5 through 8 you must specify 2 values, the interval and the offset. To change beacon 1 so that it beacons every minute with an offset of 5 seconds, for example, you would enter:

#### B5 00012 001

In the case of items 5 through 8 you must specify exactly 5 digits followed by 1 space and 3 digits. You can inquire about the value of a parameter form this page using the syntax:

BX?

where X is the parameter from the Beacons page that you want to ask about.

All beacons are turned off during a remote SysOp session. However, regular digipeating does continue. Of course a collision between you transmitting a command and a user having a packet digipeated will result in both packets being lost.

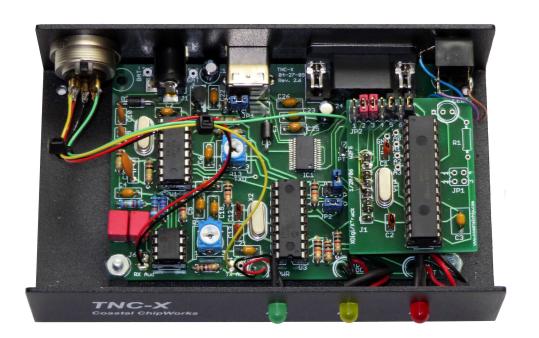